# NOVÁ STROMOVÁ STRUKTURA VE VÝROBĚ

# **Obsah**

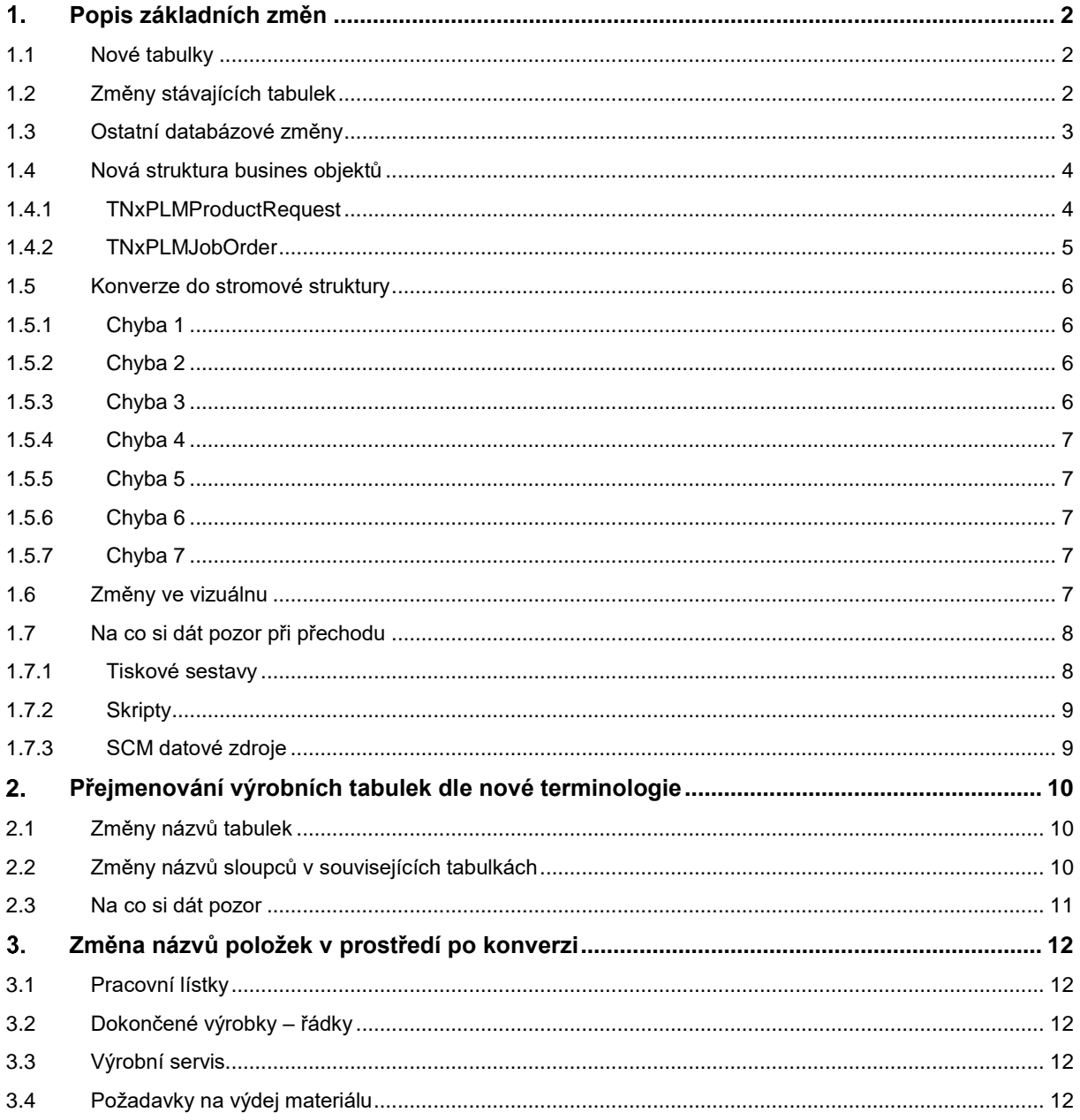

#### <span id="page-1-0"></span>**POPIS ZÁKLADNÍCH ZMĚN**  $\mathbf 1$

Doposud se výroba evidovala pomocí vyráběných řádků, ke kterým byly podřízené řádky kusovníku. Tato struktura neumožňovala uložení přesné stromové struktury. Stromová struktura byla přesto konstruována pomocí dohledávání dle identifikace skladových karet v kusovníku a ve vyráběných položkách. Nejprve se dohledala stejná skladová karta, jako je na hlavičce dokladu ve vyráběných položkách, a v jejím kusovníku se dohledaly řádky typu Výroba, které se dále dle skladové karty dohledávaly v řádcích vyráběných položek.

Tento způsob uložení vedl k možné nekonzistenci mezi údaji vycházející z kusovníku a údaji v řádcích vyráběných položek. Např. pokud v kusovníku hlavního výrobku byl uveden řádek typu výroba tedy výroba polotovaru, nebylo zajištěno, že ve vyráběných položkách daný polotovar bude uveden.

Tento problém vyřešila změna struktur, využívající stromové struktury.

#### <span id="page-1-1"></span>1.1 NOVÉ TABULKY

Byly založeny nové tabulky, které plně evidují stromovou strukturu. Pro požadavky na výrobu byla přidána tabulka PLMReqNodes, pro kalkulace požadavků na výrobu tabulka PLMReqCostingNodes a pro výrobní příkazy byla přidána tabulka PLMJONodes.

Nové tabulky umožnují uložit stromovou strukturu výroby pomocí uložení uzlů vždy s odkazem na nadřízený doklad (Parent\_ID) a nadřízený uzel (Master\_ID). Doklady nově nemají kolekci vyráběných položek, ale kolekci řádků tvoří uzly stromu, tyto uzly stromu mají také kolekci řádků, která představuje další úroveň stromu tvořenou opět uzly stromu.

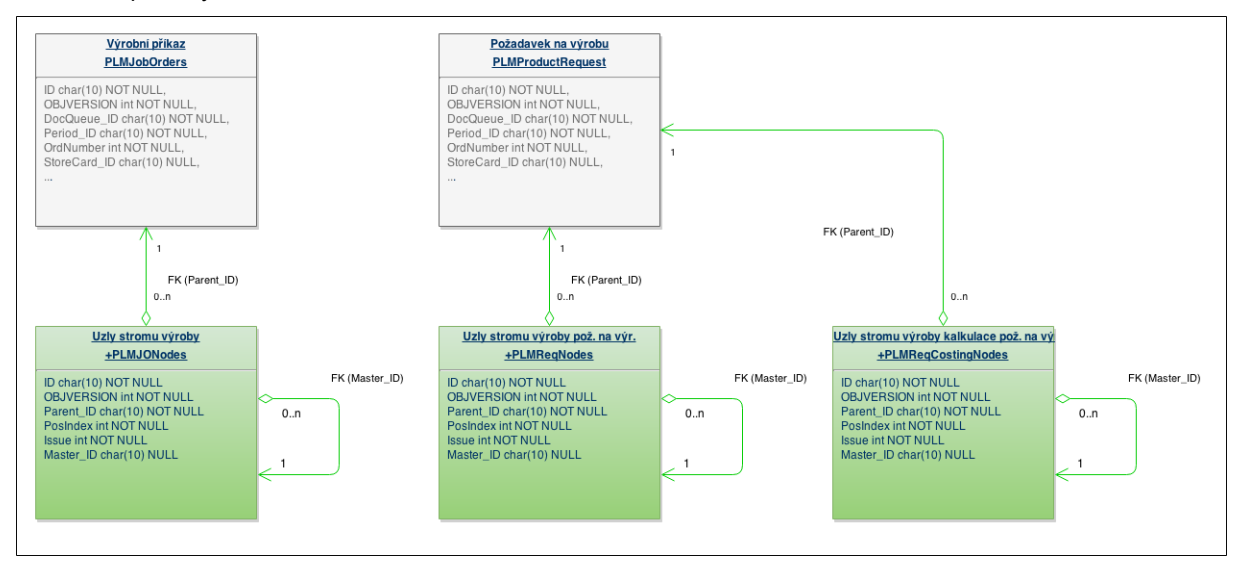

#### <span id="page-1-2"></span>1.2 ZMĚNY STÁVAJÍCÍCH TABULEK

Konverze z původní ploché struktury do stromové je realizována pomocí databázových a programových operací standardně prováděných při update spojení. Konverze interně provádí rekonstrukci stromu dohledáváním dle skladové karty přes kusovník a vyráběné položky.

Na nové uzly stromu odkazují původní řádky kusovníku i vyráběné řádky a to podle typu výdeje uzlu. Na uzel typu výdeje "Výroba" (hlavní výrobek nebo polotovary) ukazuje původní vyráběná položka i kusovníková položka (uzel je vlastní). Ostatní typy uzlů stromu vlastní pouze kusovníkovou položku.

Tabulka s uzly stromu obsahuje skladovou kartu, která byla ze zdrojových tabulek vyráběných položek a kusovníků odebrána. Dále pořadí uzlů ve stejné úrovni stromu je převzato z pořadí PosIndex řádků dle kusovníku. Pořadí uložené ve vyráběných položkách již není třeba, a proto bylo odebráno.

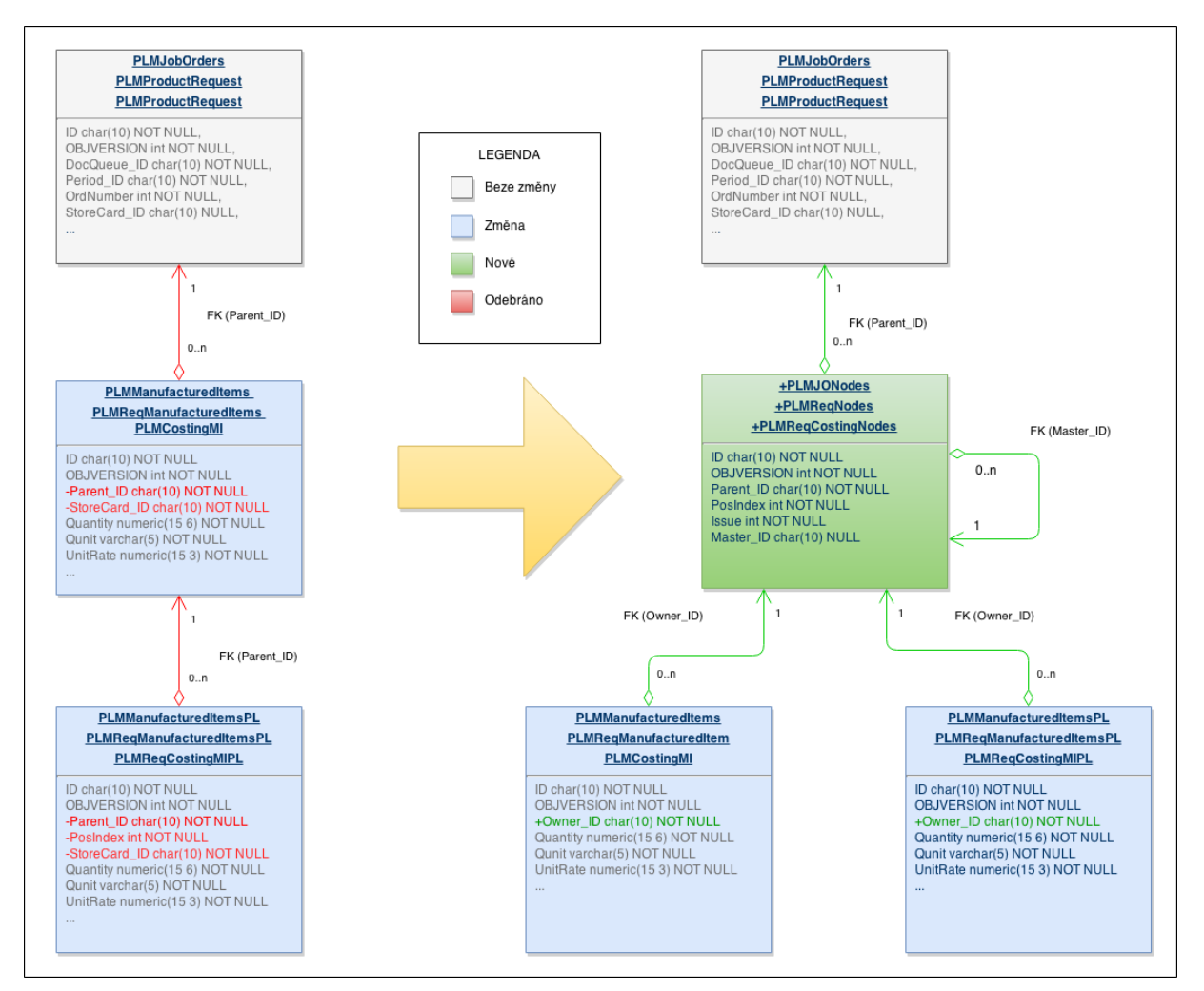

Ostatní změny v tabulkách:

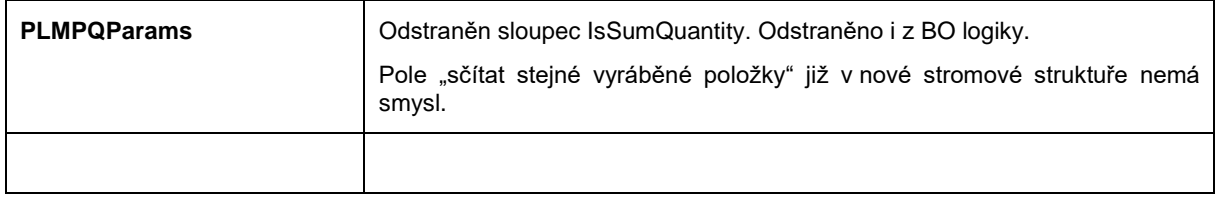

# <span id="page-2-0"></span>1.3 OSTATNÍ DATABÁZOVÉ ZMĚNY

Odstraněné DB funkce

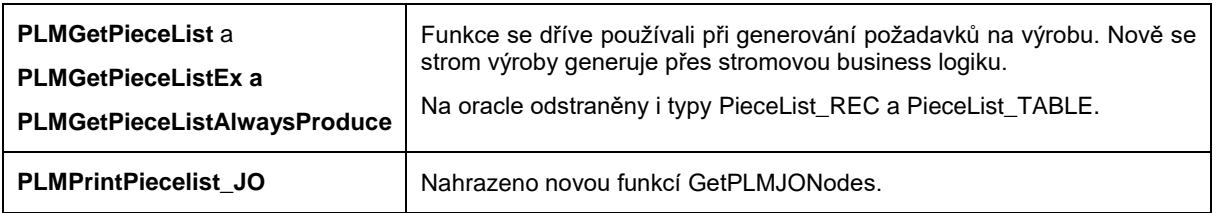

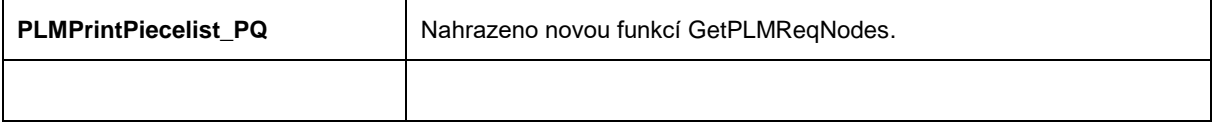

Nové DB funkce

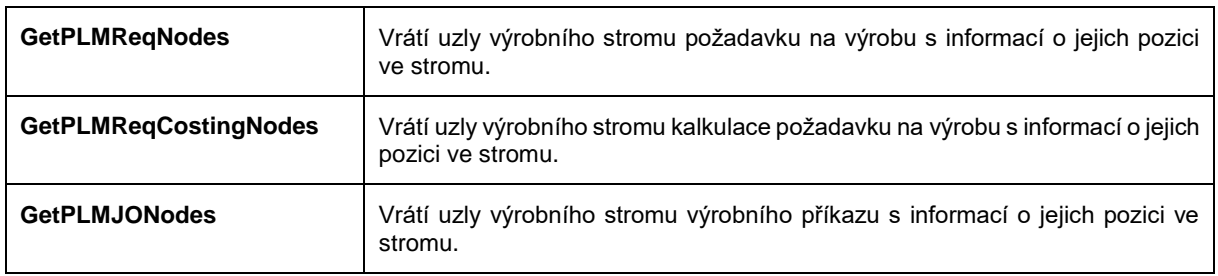

### <span id="page-3-0"></span>1.4 NOVÁ STRUKTURA BUSINES OBJEKTŮ

#### <span id="page-3-1"></span>1.4.1 TNXPLMPRODUCTREQUEST

Objekt požadavky na výrobu obsahuje dva stromy jeden pro výrobní strom požadavku na výrobu a druhý pro strom kalkulace požadavku na výrobu.

Kolekce Rows obsahuje nově objekty uzlů TNxPLMReqNode místo původních TNxPLMReqManufacturedItem. Kolekce ReqCostingMI byla přejmenována na CostingRows a nově obsahuje objekty uzlů TNxPLMReqNode místo TNxPLMCostingMI.

Pro oba stromy byly přidány kolekce obsahující všechny výstupní řádky (vyráběné položky), všechny vstupní řádky (kusovníkové položky) a všechny uzly stromu. Nové kolekce se jmenují Inputs, Outputs, Nodes, CostingInputs, CostingOutputs, NostingNodes. Kolekce umožňují měnit hodnoty v objektech, ale neumožňují přidávání a odebírání záznamů to je možné pouze přes stromovou strukturu tedy přes uzly v kolekci Rows hlavičky a poté přes uzly v kolekci Rows na uzlech.

Z objektů TNxPLMReqManufacturedItem, TNxPLMReqManufacturedItemsPL, TNxPLMCostingMI a TNxPLMCostingMIPL byly přesunuty pole StoreCard\_ID a PosIndex do objektů uzlů TNxReqNode a TNxReqCostingNode.

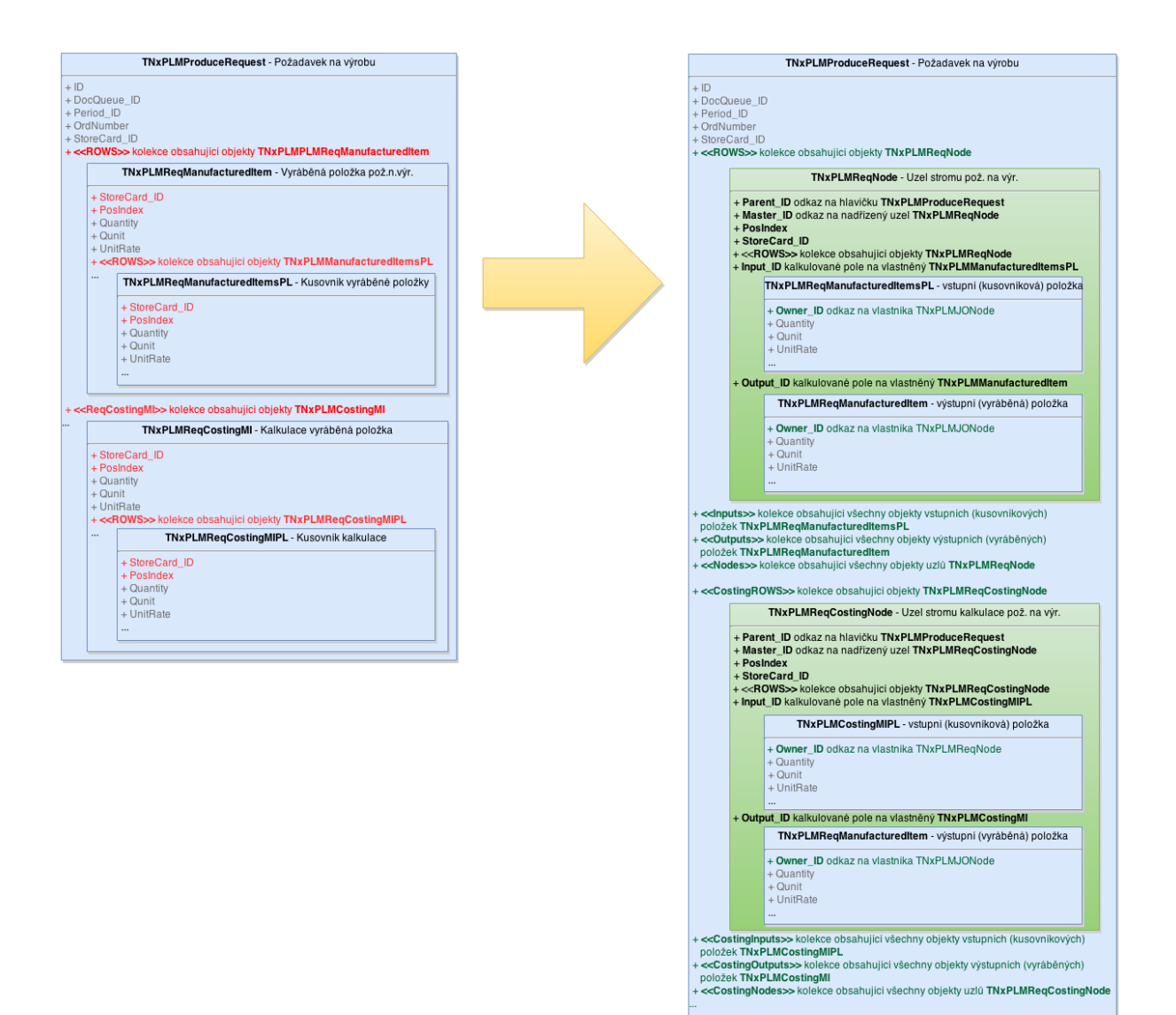

#### <span id="page-4-0"></span>1.4.2 TNXPLMJOBORDER

Kolekce Rows nově obsahuje uzly stromu TNxJONode místo původních TNxPLMJobOrdersPhase, které jsou nyní v kolekci Phases. Podobně jako na požadavcích na výrobu obsahuje výrobní příkaz nové kolekce se všemi objekty daného typu Inputs, Outputs a Nodes. Kolekce Inputs obsahuje všechny kusovníkové řádky. Kolekce Outputs obsahuje všechny vyráběné položky. Kolekce Nodes obsahuje všechny uzly stromu.

Z objektů TNxPLMManufacturedItem, TNxPLManufacturedItemsPL byly přesunuty pole StoreCard\_ID a PosIndex do objektů uzlů TNxJONode.

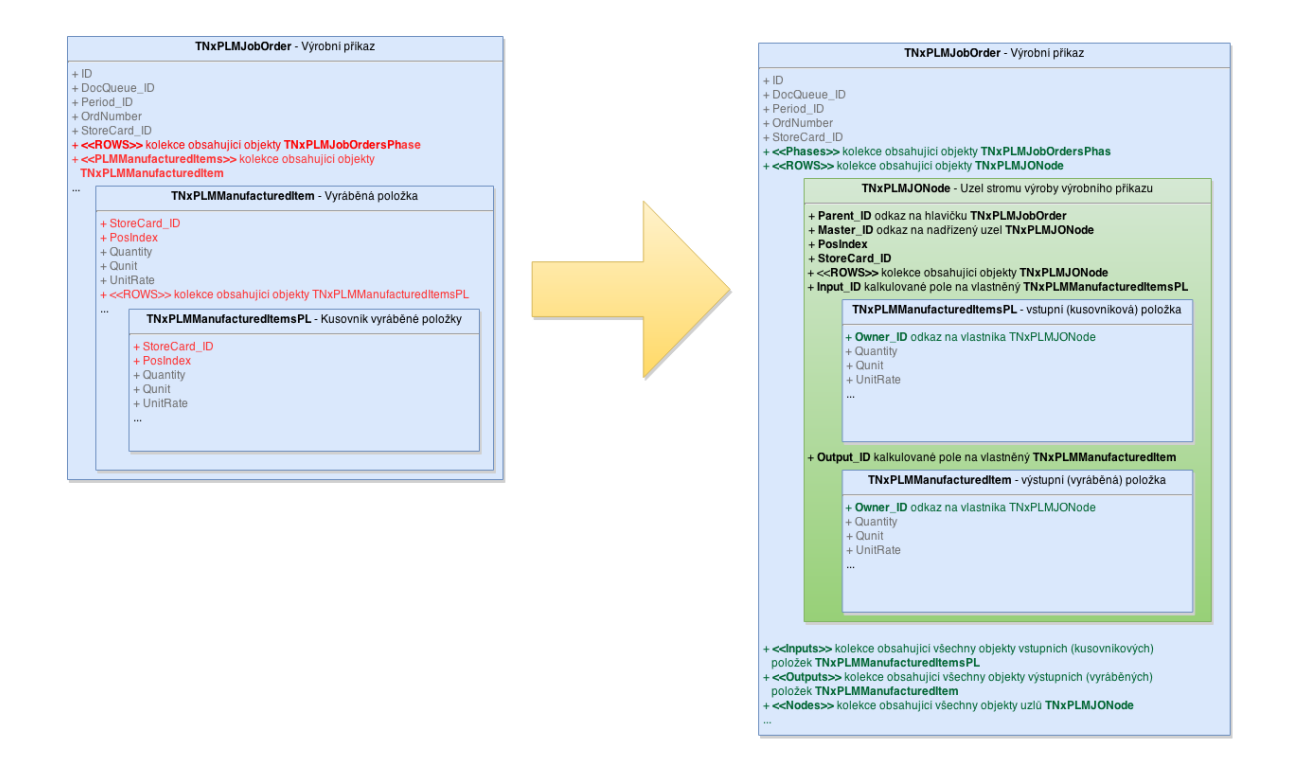

#### <span id="page-5-0"></span>1.5 KONVERZE DO STROMOVÉ STRUKTURY

Vytváření stromové struktury probíhá v rámci update spojení. Konverze založí nové tabulky pro uzly stromu a naplní je. Při konverzi se může vyskytnout problém, protože původní struktura stromu byla pouze fiktivní (byly odděleny vyráběné položky od kusovníkových, tady mohlo např. změnou v kusovníku dojít k nesouladu s údaji ve vyráběné položce). Konverze se všemi chybami nekonzistence umí vypořádat. Následně popíšeme jakým způsobem se systém s problémy vypořádá.

#### <span id="page-5-1"></span>1.5.1 CHYBA 1

Chyba: Není dohledán výrobek z hlavičky dokladu ve vyráběných položkách.

Řešení: Založí se nový záznam do vyráběných položek dle hlavičky.

Zápis do servisní knížky: Chyba č.1 výrobek %0:s nebyl nalezen ve vyráběných položkách. Pro výrobek byl vytvořen nový záznam ve vyráběných položkách.';

#### <span id="page-5-2"></span>1.5.2 CHYBA 2

Chyba: Neodpovídá vyráběné množství na hlavičce dokladu s množstvím uvedeným ve vyráběné položce se stejnou skladovou kartou (hlavní výrobek).

Řešení: Pokud se jedná o konverzi stromu požadavku na výrobu nebo výrobního příkazu zvolíme množství uvedené na hlavičce. Pokud se jedná o konverzi stromu kalkulací, nepovažujeme tento stav za chybu a množství použijeme dle řádku vyráběné položky

Zápis do servisní knížky: Chyba č.2 Nesouhlasí množství výrobku %0:s na hlavičce a ve vyráběné položce. Množství ve vyráběné položce bylo změno z %1:s na %2:s.

#### <span id="page-5-3"></span>1.5.3 CHYBA 3

Chyba: V kusovníku je nalezen polotovar a ten není dohledán ve vyráběných položkách.

Řešení: Do vyráběných řádků je přidán chybějící záznam.

Zápis do servisní knížky: Chyba č.3 v kusovníku pro kartu %0:s je uvedena vyráběná karta %1:s, ale ve vyráběných položkách chybí. Polotovar byl přidán do stromu bez vyplněného kusovníku a technologického postupu.

#### <span id="page-6-0"></span>1.5.4 CHYBA 4

Chyba: Konverze vychází z řádků kusovníku, takže se může stát, že se nebude rovnat suma množství polotovarů vycházející z množství na kusovnících s množstvím uvedeným ve vyráběných položkách (uživatelsky lze měnit a vytvořit nesoulad). Z kusovníků vychází větší množství polotovaru než je uvedeno ve vyráběných položkách.

Řešení: Vyjdeme z množství vycházejícího z kusovníků.

Zápis do servisní knížky: Chyba č.4 vyráběná položka se skladovou kartou %0:s má nastaveno menší množství než vychází z kusovníků. Množství bylo povýšeno o %1:s %2:s.

#### <span id="page-6-1"></span>1.5.5 CHYBA 5

Chyba: Z kusovníků vychází menší množství polotovaru než je uvedeno ve vyráběných položkách.

Řešení: Vyjdeme z množství vycházejícího z kusovníků.

Zápis do servisní knížky: Chyba č.5 vyráběná položka se skladovou kartou %0:s má nastaveno větší množství než vychází z kusovníků. Množství bylo poníženo o %1:s %2:s.

#### <span id="page-6-2"></span>1.5.6 CHYBA 6

Chyba: Nalezena vyráběná položka se skladovou kartou, která není uvedena v žádném kusovníku.

Řešení: Skladová karta je přidána do kusovníku hlavního výrobku.

Zápis do servisní knížky: Chyba č.6 ve vyráběných řádcích byla nalezena skladová karta %0:s, která není použita v kusovníku. Skladová karta byla přidána do kusovníku hlavního výrobku.

#### <span id="page-6-3"></span>1.5.7 CHYBA 7

Chyba: Nalezen kruhový odkaz, což znamená, že vyrábíme něco z toho samého, co se také má vyrábět.

Řešení: Přestane se dále generovat podstrom.

Zápis do servisní knížky: Chyba č.7 v kusovníku pro kartu %0:s byl nalezen kruhový odkaz přes kartu %1:s. Generování další úrovně bylo přerušeno.

### <span id="page-6-4"></span>1.6 ZMĚNY VE VIZUÁLNU

Zobrazované údaje na požadavcích a na výrobních příkazech zůstaly stejné, ačkoli došlo k razantní změně struktury, do které se data ukládají.

Uživatel nadále na záložce vyráběné položky vidí seznam vyráběných položek, ten nově čerpá řádky do datasetu z kolekce Outputs, která obsahuje všechny výstupní objekty (vyráběné položky) jako dříve. Vyráběné položky v seznamu jsou řazeny dle pozice ve stromu. Místo pořadového čísla vyráběné položky se zobrazuje jako první sloupec vizuální úroveň ve stromu a jako druhý pořadí s pozicí ve stromu.

Z povahy stromu je omezené přidávání záznamů do seznamu vyráběných položek. Lze přidat pouze první vyráběnou položku, u které je jasné kam jí umístit ve stromu (hlavní výrobek, kořen stromu), při přidání hlavního výrobku do seznamu vyráběných položek se automaticky vygeneruje objekt uzlu a k němu vyráběná položka, která se edituje v seznamu. Ostatní vyráběné řádky se přidávají editací kusovníku vyráběné položky. Takže další vyráběnou položku (polotovar) přidáme vložením záznamu do kusovníku a nastavením typu výdeje Výroba, po jejím přidání se automaticky vytvoří v seznamu nový polotovar. Pokud editujeme nebo odstraníme záznam, z vyráběných položek automaticky se změní zdrojový údaj v kusovníku. Odstranění vyráběné položky znamená nastavení typu výdeje ve zdrojovém kusovníku z typu Výroba na Sklad. Při editaci funguje očekávané propisování změn provedených v kusovníku do vyráběných položek a naopak.

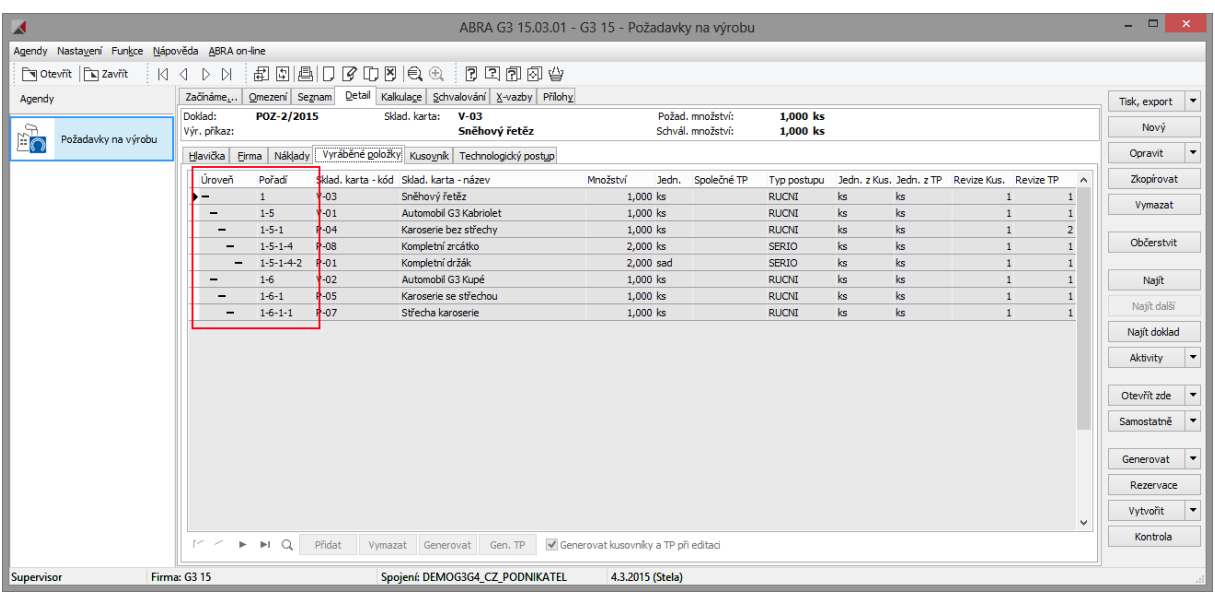

Na záložce kusovník se zobrazuje jako dříve kusovník pro zvolenou vyráběnou položku, ale objekty v gridu již nejsou výstupní objekty (řádky kusovníku TNxManufacturedItemsPL), ale uzly stromu TNxJONode resp. TNxReqNode resp. TNxReqCostingNode. Pro definovatelný formulář kusovníku a panelu zůstal předávaný objekt kusovníku. Nově se objekty do datasetu kusovníku získávají z kolekce řádků uzlu vlastnícího vyráběnou položku (Output\_ID.Owner\_ID.Rows). Pokud je zvolen způsob zobrazení stromu vyráběných položek, dochází k synchronizaci výběru vyráběné položky v seznamu a ve stromu.

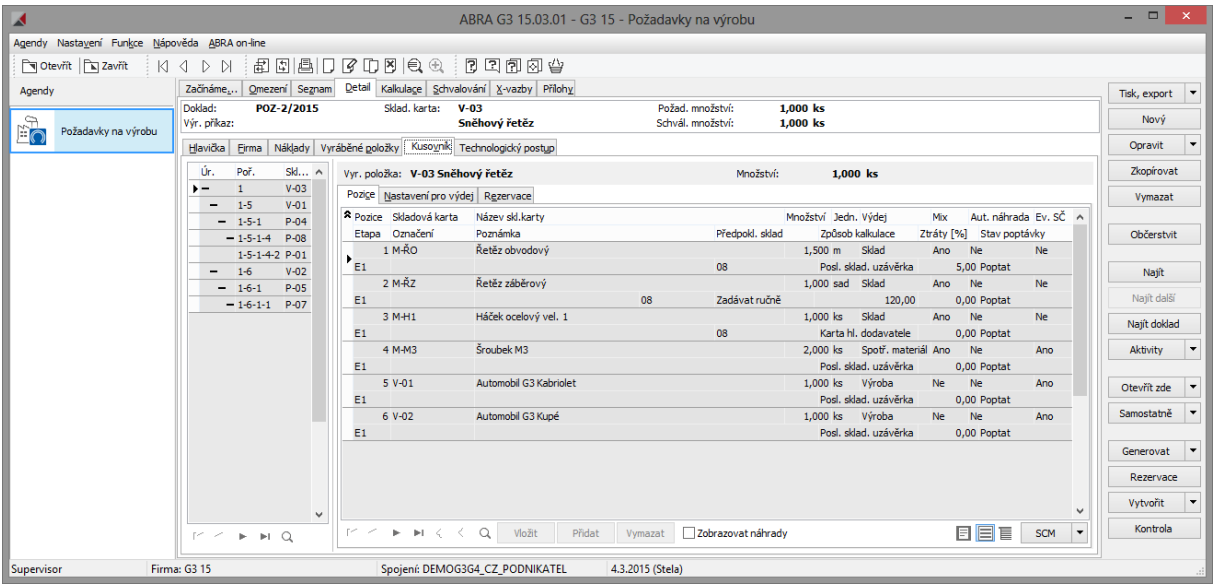

### <span id="page-7-0"></span>1.7 NA CO SI DÁT POZOR PŘI PŘECHODU

### <span id="page-7-1"></span>1.7.1 TISKOVÉ SESTAVY

Je třeba u zákazníků zaktualizovat nesystémové tiskové sestavy. Nejlépe se inspirovat z nové systémové tiskové sestavy nebo zákaznickou úpravu provést znovu do aktuální kopie ze systémové sestavy. Došlo ke změně definic DynSQL tiskových sestav, takže je třeba je také zaktualizovat.

Nejčastěji narazíte na problém, že objekty "Vyráběné položky" a "Kusovníky vyráběných položek" již nemají pole StoreCard ID a PosIndex, tyto pole se přesunuly do objektu uzlu, který tyto objekty vlastní. Asi jen zásadnější je odstranění pole Parent\_ID, takže z vyráběné položky se již nelze přímo dostat na hlavičku dokladu.

Je třeba použít nové pole Owner\_ID, které odkazuje na nadřízený uzel stromu a ten již má odkaz na hlavičku dokladu přes pole Parent\_ID.

### <span id="page-8-0"></span>1.7.2 SKRIPTY

Je třeba přepracovat případnou editaci dokladů, které mají novou strukturu. Načítání hodnot je možné provádět pomocí kolekcí Rows, Inputs, Outpus a Nodes. Změny je bezpečné provádět pouze přes kolekce Rows, protože ostatní kolekce se mohou hromadně měnit se změnou hodnot v řádcích uzlů.

# <span id="page-8-1"></span>1.7.3 SCM DATOVÉ ZDROJE

Došlo k aktualizaci systémových definic, je třeba provést opravu v uživatelských definicích.

#### <span id="page-9-0"></span>**PŘEJMENOVÁNÍ VÝROBNÍCH TABULEK DLE NOVÉ TERMINOLOGIE**  $2.$

S převodem do stromové struktury a budoucí podporou rozebírek(demontáže) dochází ke změně terminologie "Vyráběné položky" -> "Výstupní položky výroby"

"Kusovníkové položky vyráběných položek" -> "Vstupní položky výroby".

Aby nebyly stávající názvy business objektů a tabulek zavádějící došlo ke změně názvů dle nové terminologie.

# <span id="page-9-1"></span>2.1 ZMĚNY NÁZVŮ TABULEK

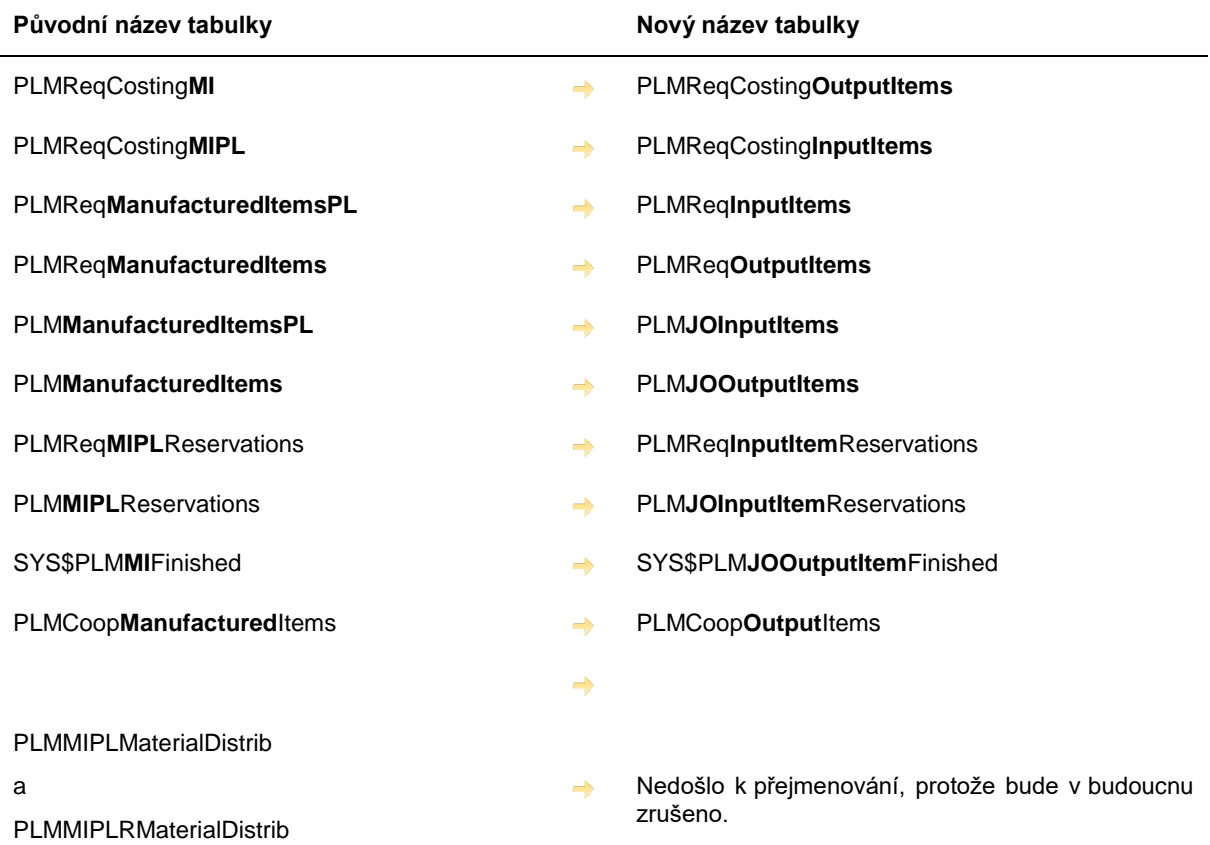

# <span id="page-9-2"></span>2.2 ZMĚNY NÁZVŮ SLOUPCŮ V SOUVISEJÍCÍCH TABULKÁCH

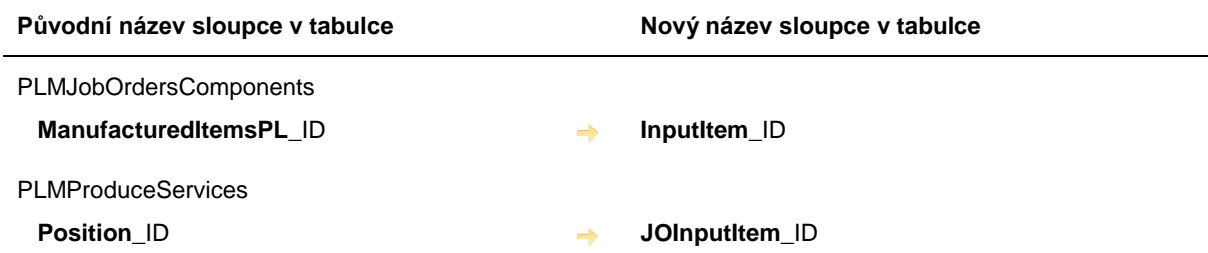

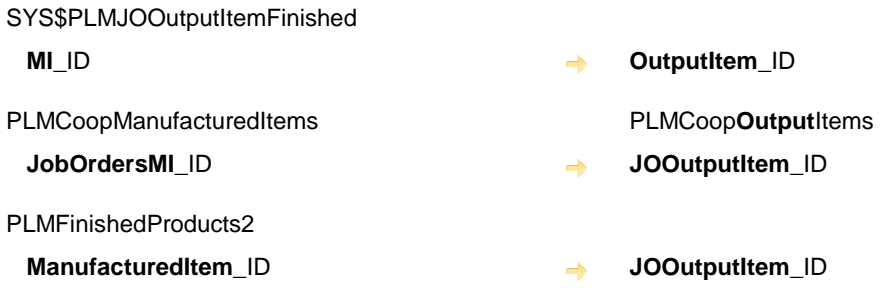

#### <span id="page-10-0"></span>NA CO SI DÁT POZOR  $2.3$

Po aktualizaci, pokud se účtovaly dokončené výrobky, je třeba si upravit v předkontaci ManufacturedItem\_ID →<br>JOOutputItem\_ID.

#### <span id="page-11-0"></span>**ZMĚNA NÁZVŮ POLOŽEK V PROSTŘEDÍ PO KONVERZI**   $3<sub>1</sub>$

Aby byl přechod snadnější v následujících agendách, dojde automaticky ke konverzi jmen položek

- v definici sloupců
- v definici sloupců z posledního spuštění agendy
- v panelu definovatelných údajů

Změna je řešena programovou DB operací, která provádí převod názvů položek pomocí regulárních výrazů.

# <span id="page-11-1"></span>3.1 PRACOVNÍ LÍSTKY

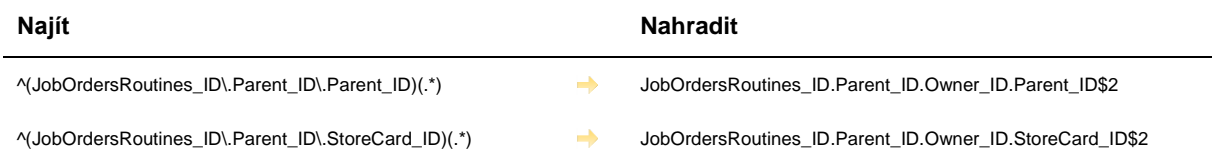

# <span id="page-11-2"></span>3.2 DOKONČENÉ VÝROBKY – ŘÁDKY

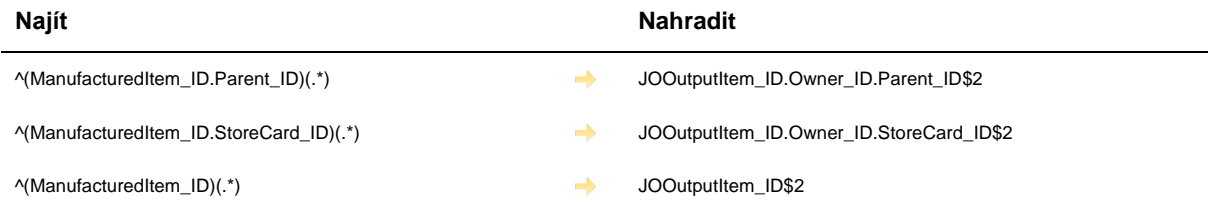

#### <span id="page-11-3"></span>3.3 VÝROBNÍ SERVIS

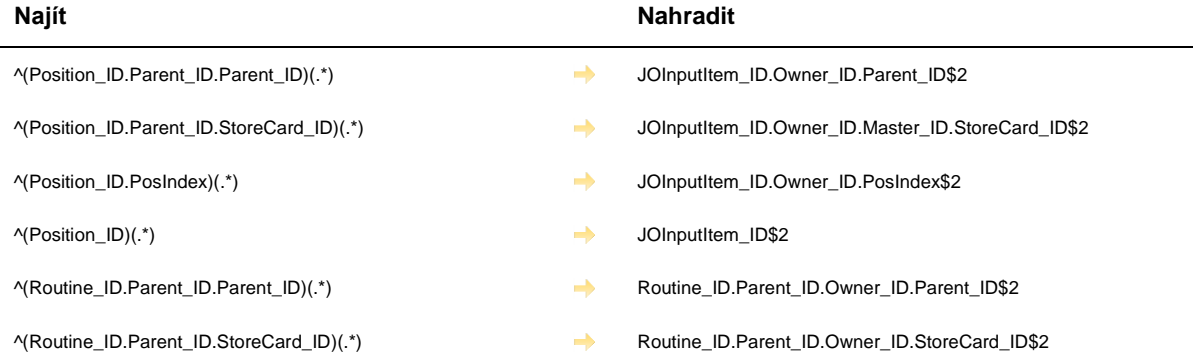

### <span id="page-11-4"></span>3.4 POŽADAVKY NA VÝDEJ MATERIÁLU

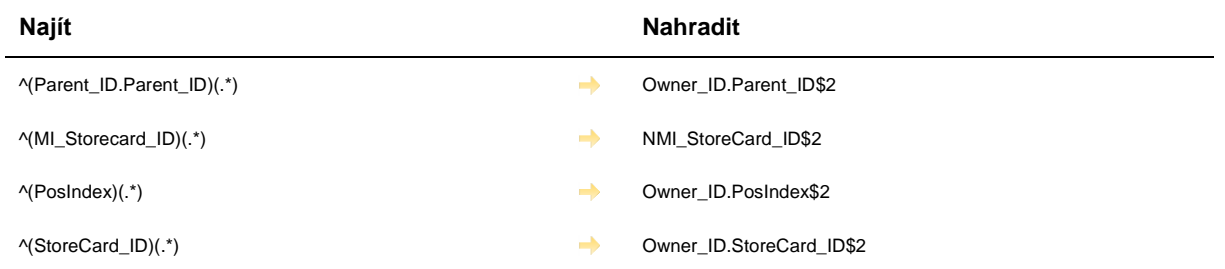